# **Leica DISTOTM X3**

**The original laser distance meter**

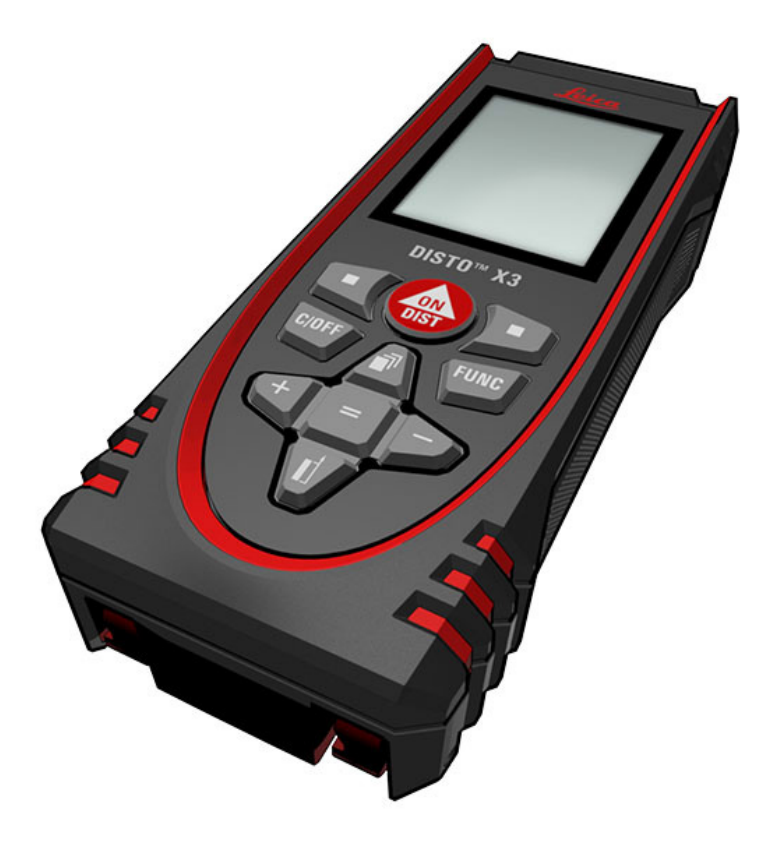

- when it has to be right

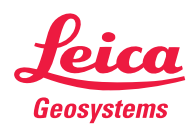

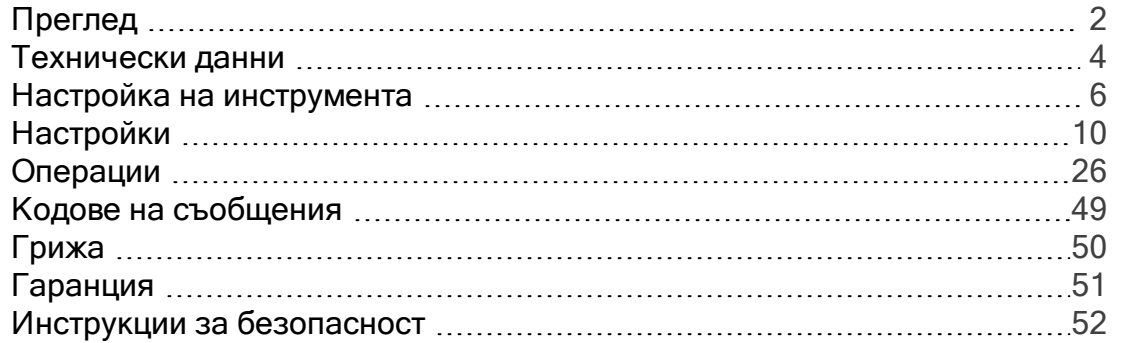

#### Преглед

#### <span id="page-2-0"></span>Компоненти

Leica DISTO™е лазерен прибор за измерване на разстояние, работещ с лазер клас 2. Вижте глава [Технически](#page-4-0) данни за обхвата на употреба.

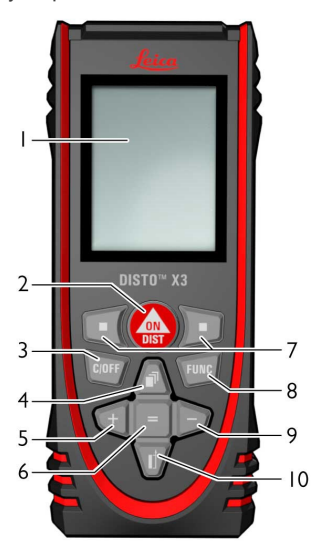

1 Дисплей

2 ВКЛ/ [Измерване](#page-7-0)

3 [Изчисти/](#page-8-0) ИЗКЛ

4 Памет/Навигация нагоре

#### 5 [Добавяне/Навигация](#page-29-0) наляво

6 Въвеждане/Равенство

7 Клавиши за избор, свързани със символите по-горе

8 [Функции](#page-26-1)

9 [Изваждане/Навигация](#page-29-0) надясно

10 [Измервателна](#page-9-0) [позиция/Навигация](#page-9-0) надолу

#### Екран за основно измерване

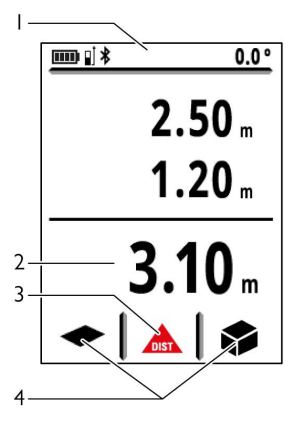

1 Статусна лента

2 Главна линия

3 Активна функция

4 [Предпочитани](#page-19-0)

#### Преглед

#### Екран за избор

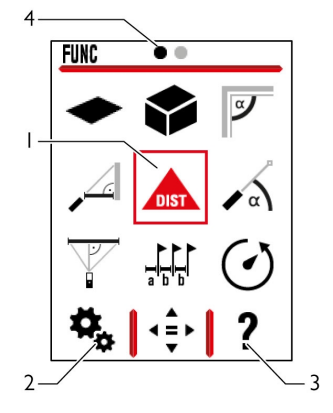

1 Функция/Настройки

#### 2 [Настройки](#page-10-1)

3 Функция за помощ

4 Индикатор за страница

#### Икони на статусната лента Превъртете надолу за допълнителни резултати Заряд в [батерията](#page-7-1) m  $\ast$ [Bluetooth](#page-15-0) е включен ∦ Установена е връзка [сBluetooth®](#page-16-0) gj. [Измервателна](#page-9-0) позиция Σ Устройството измерва Офсетът е [активиран](#page-24-0) и [добавя/изважда](#page-24-0) дефинираната  $\Delta$ стойност към [измереното](#page-24-0) разстояние Устройството е нивелирано

**П • П** Устройството не е нивелирано

#### Технически данни

#### <span id="page-4-0"></span>Обща информация

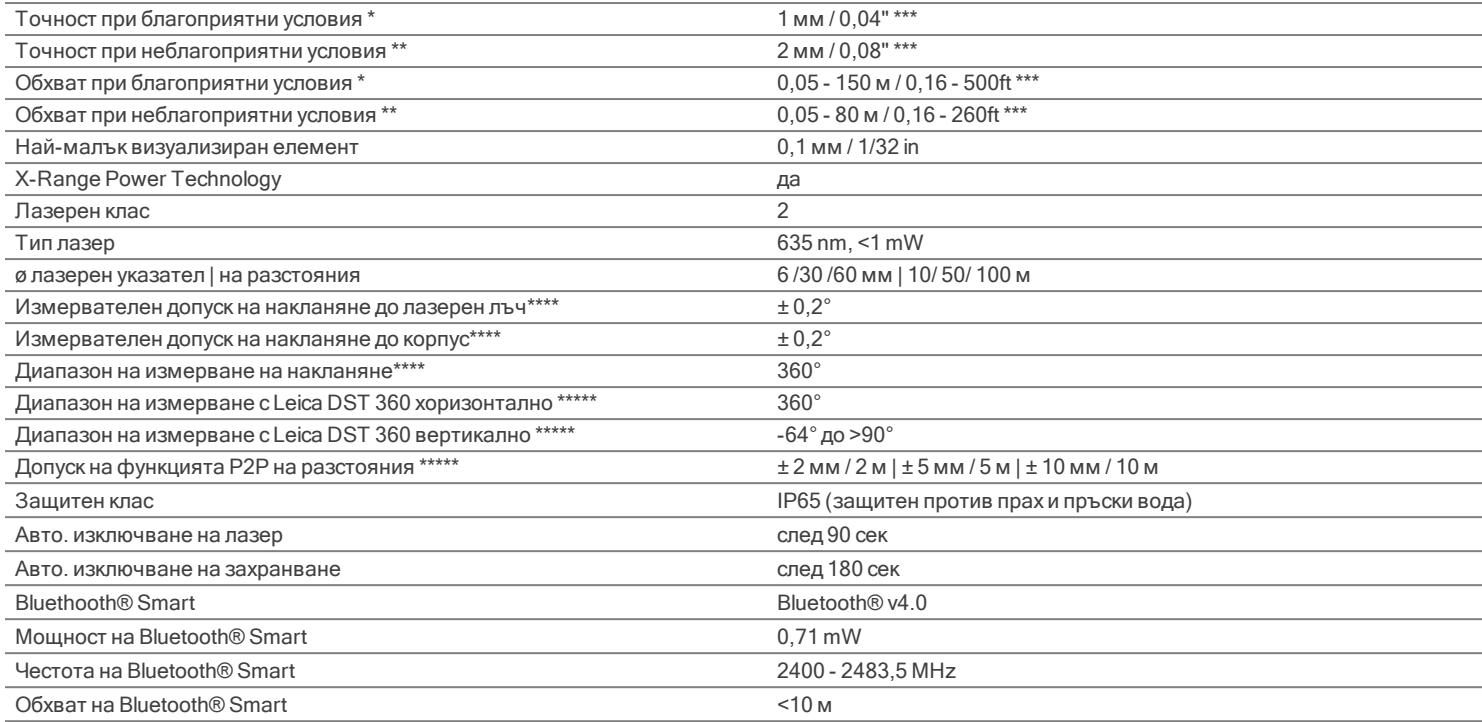

\* благоприятни условия: бяла цел с разсеяно отразяване (боядисана в бяло стена), слабо фоново осветление и умерени температури.

\*\* неблагоприятни условия: цели с ниска или висока отразителна способност или силно фоново осветление, или температури в горния или долния край на посочения температурен обхват.

\*\*\* Допуските са приложими от 0,05 m до 10 m със степен на сигурност от 95%.

При благоприятни условия, допускът може да се влоши с 0,10 mm/m за разстояния над 10 m.

При неблагоприятни условия, допускът може да се влоши с 0,15 mm/m за разстояния над 10 m. \*\*\*\* След калибриране от потребителя. Допълнителен отклонение спрямо ъгъл от + -0,01° на

градус до +/-45° във всеки квадрант.

Отнася се за стайна температура. За целия диапазон на работна температура, максималното отклонение се увеличава с +/-0,1°.

\*\*\*\*В комбинация с Leica DST 360 адаптер.

## Технически данни

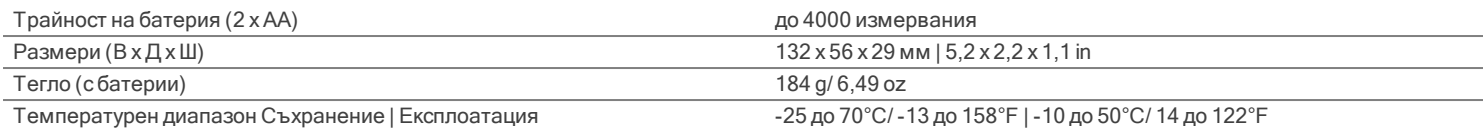

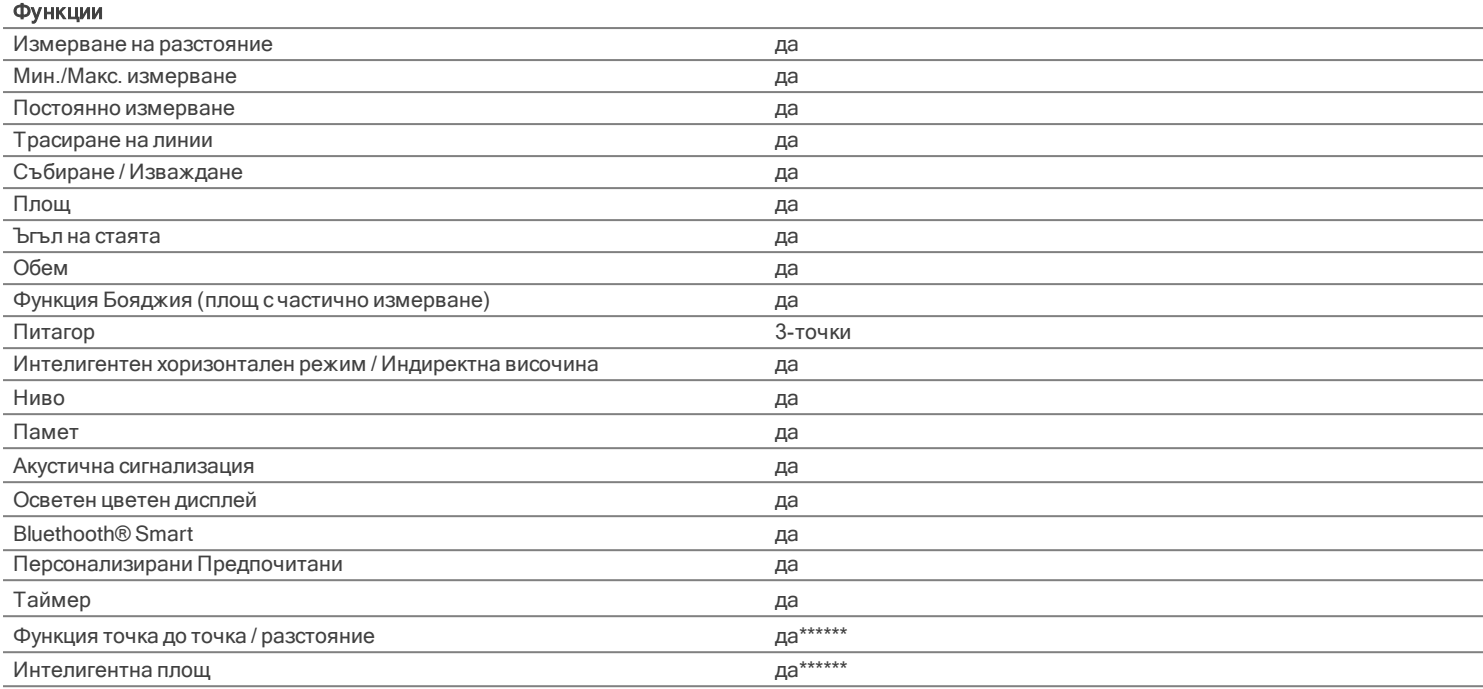

\*\*\*\*\*\*В комбинация с Leica DST 360 адаптер

#### <span id="page-6-0"></span>Въведение

Преди този продукт да бъде използван за първи път, инструкциите за безопасност (вижте [Инструкции](#page-52-0) за [безопасност](#page-52-0)) и ръководството на потребителя трябва да бъдат внимателно и изцяло прочетени.

Отговорното за продукта лице трябва да се убеди, че всички потребители са разбрали тези инструкции и че ги спазват.

Символите, които са използвани имат следните значения:

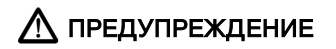

Указва потенциална опасна ситуация или използване не по предназначение, която, ако е неизбежна, ще доведе до смърт или сериозно нараняване.

#### ВНИМАНИЕ

Указва потенциална опасна ситуация или използване не по предназначение, която, ако е неизбежна, може да доведе до слабо нараняване и/или да причини значителни материални, финансови щети или вреди на околната среда.

Важни параграфи, които трябва да се спазват в практиката, тъй като те позволяват продукта да се използва ефективно и съобразно техническите изисквания.

#### <span id="page-7-1"></span>Вкарване на батерии

За да осигурите надеждната употреба, препоръчваме да използвате висококачествени алкални батерии. Сменяйте батериите, когато символът за батерия мига.

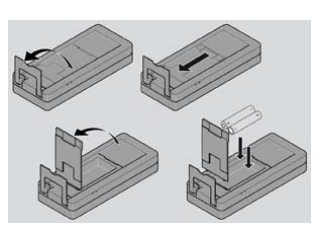

#### <span id="page-7-0"></span>ВКЛЮЧВАНЕ/ИЗКЛЮЧВАНЕ

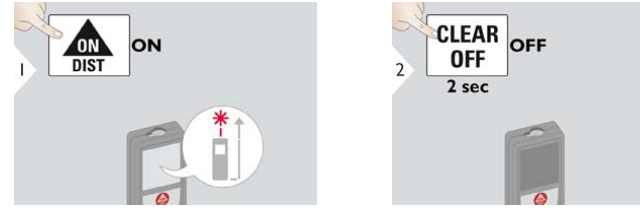

Устройството е ИЗКЛЮЧЕНО.

#### <span id="page-8-0"></span>Настройка на инструмента

#### Изчистване

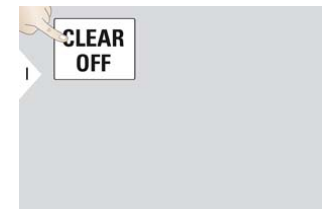

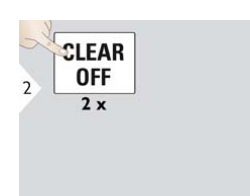

Отвяна на последното действие. Напуска текущата функция,

преминава към работен режим по подразбиране.

#### Кодове на съобщения

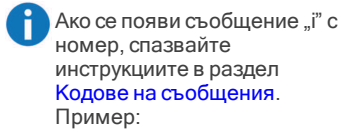

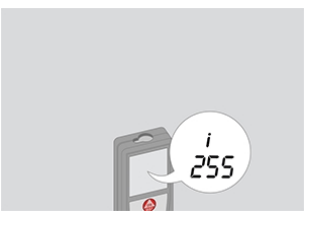

#### Мултифункционален накрайник

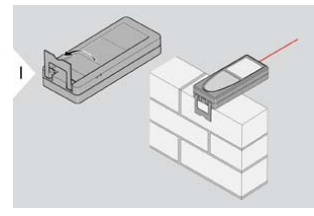

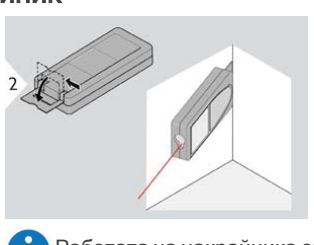

Работата на накрайника се регистрира автоматично, нулевата точка е регулирана съответно.

Когато измервате с обърнат на 90° навън накрайник, моля, уверете се, че е поставен до ръба, от който измервате.

#### <span id="page-9-0"></span>Регулиране на измервателна позиция

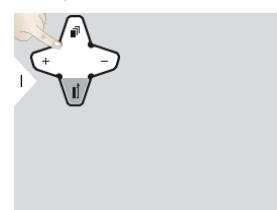

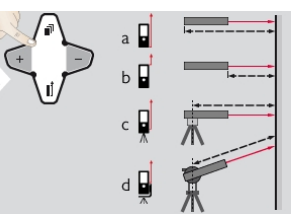

а) Дистанцията е измерена от задната част на устройството (стандартна настройка).

b) Дистанцията е измерена от предната част на устройството. c) Разстоянието е измерено от резбата на триножника.

d) Разстояние е измерено с Leica DISTO FTA 360 адаптер.

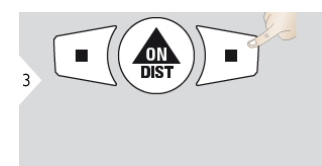

Потвърдете настройките.

Ако устройството бъде изключено, референцията се връща към стандартната настройка (задната част на устройството).

#### <span id="page-10-1"></span><span id="page-10-0"></span>Преглед

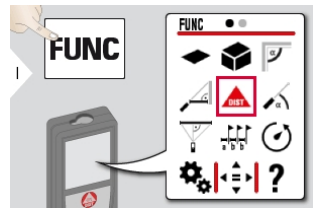

٠  $\bullet$   $\circ$ ×.  $\frac{1}{10}$  $\frac{\cancel{A}}{m}$  $\mathbf{C}$ ব⊅ Χo Ϋ́. ☆ A FUNC | < 호기

- [Единици](#page-11-0) за наклон
- Единици за [разстояние](#page-12-0)
- [Въртящ](#page-13-0) се екран\*\*
- Акустична [сигнализация](#page-14-0)
- *<u><b>*Bluetooth<sup>®</sup></u>
- [Bluetooth®](#page-16-0) настройки
- [Осветяване](#page-18-0)
- [Предпочитани](#page-19-0)
- [Блокировка](#page-20-0) на клавиатура
- [Калибрация](#page-21-0) на наклон
- $\mathbf{i}$ [Информация](#page-23-0) / Сериен номер
- [Офсет](#page-24-0)
- [Нулиране](#page-25-0)

\*\*Може да се изисква актуализация на фърмуера през [приложението](#page-48-0) Leica DISTO™ [Plan](#page-48-0) за получаване на тази функция

#### <span id="page-11-0"></span>Единици за наклон

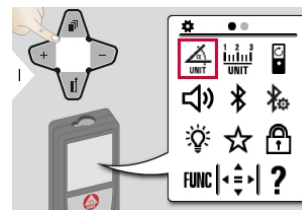

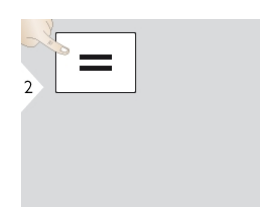

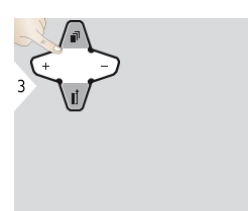

Превключване между следните модули:

360,0°

0,00 %

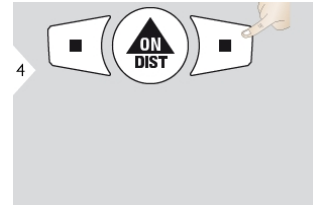

Потвърдете настройките. Изход от настройки.

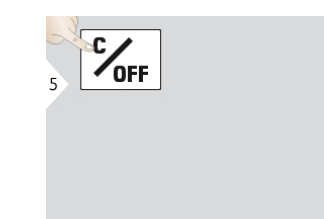

#### <span id="page-12-0"></span>Единици за разстояние

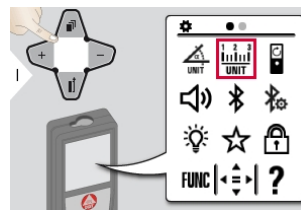

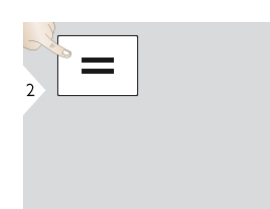

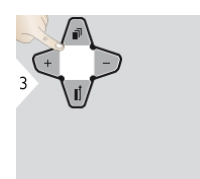

Превключване между следните модули:

0,00 m

0,00 ft

0,000 m

0,000 in

0,0000 m

0'00" 1/32

0,0 mm

0 in 1/32

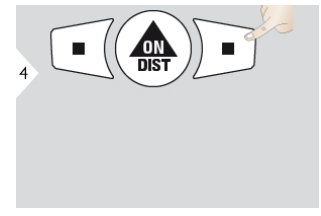

Потвърдете настройките. Изход от настройки.

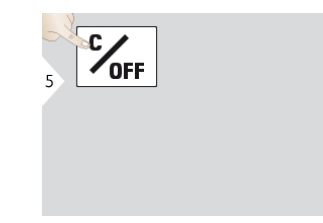

#### <span id="page-13-0"></span>ВКЛ/ИЗКЛ въртящ се екран\*

\*Може да се изисква актуализация на фърмуера през [приложението](#page-48-0) Leica DISTO™ [Plan](#page-48-0) за получаване на тази функция

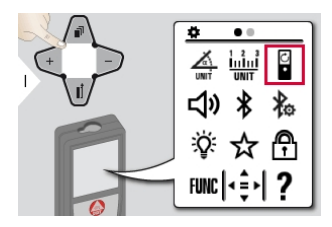

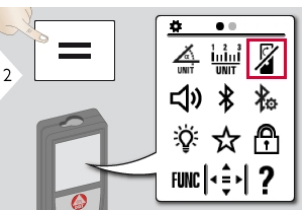

За да ВКЛ, повторете процедурата.

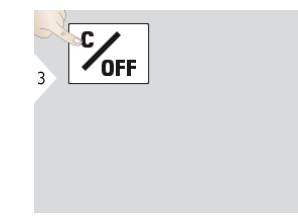

Изход от настройки.

#### <span id="page-14-0"></span>ВКЛ/ИЗКЛ акустична сигнализация

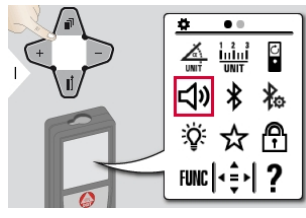

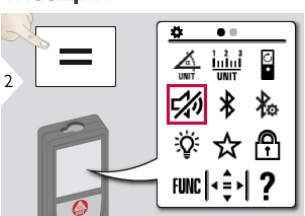

За да ВКЛ, повторете процедурата.

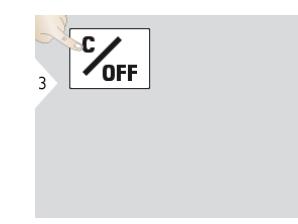

Изход от настройки.

#### <span id="page-15-0"></span>ВКЛ/ИЗКЛ Bluetooth®

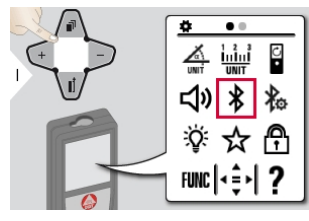

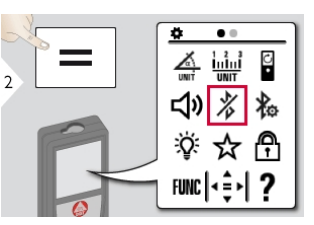

За да ВКЛ, повторете процедурата.

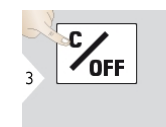

Изход от настройки.

A **Bluetooth® е включен и** черната Bluetooth® икона е показана в статусната лента. Ако връзката е установена, цветът на иконата се променя на син.

#### <span id="page-16-0"></span>Bluetooth® настройки

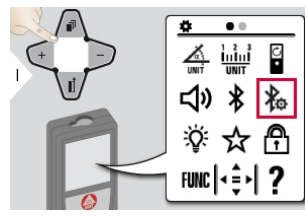

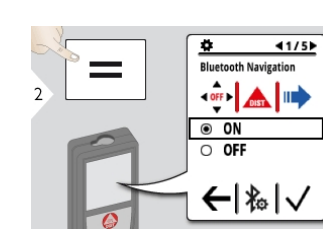

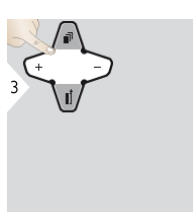

Изберете ВКЛ или ИЗКЛ.

Ако има свързано устройство, предпочитаните изчезват и се показват два функционални клавиша:

Ако се активира в режим на измерване, позволява движение на курсора чрез стрелките на вашия компютър.

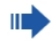

Кратко натискане: изпраща стойност на основната линия към компютъра. Дълго натискане: изпраща всички измервания и резултати към компютъра.

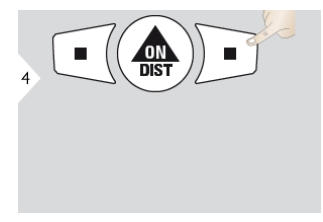

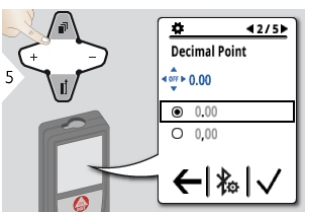

Потвърдете настройките. Изберете вида десетична запетая за предадената стойност.

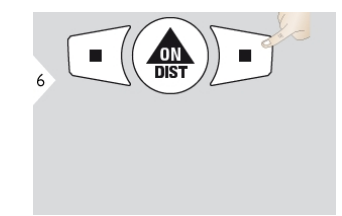

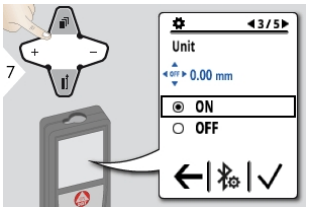

Потвърдете настройките. Изберете дали мерната единица да се предава или не.

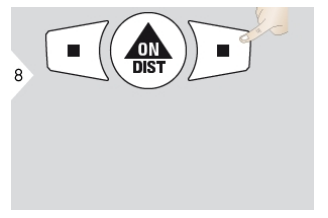

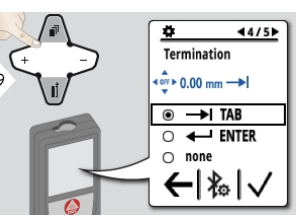

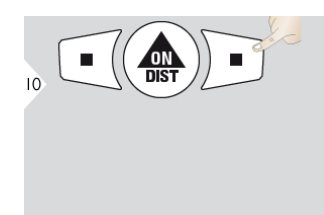

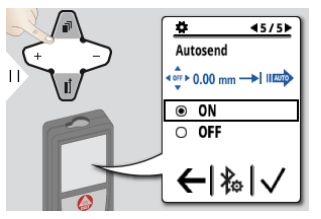

Потвърдете настройките. Изберете дали стойността се предава автоматично или ръчно.

Потвърдете настройките. Изберете завършване на предаването.

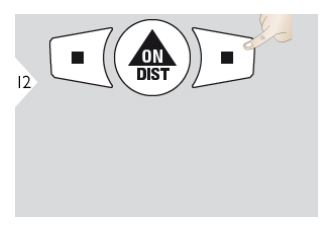

Потвърдете настройките. Изход от настройки.

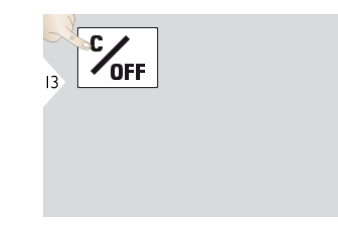

#### <span id="page-18-0"></span>Осветяване

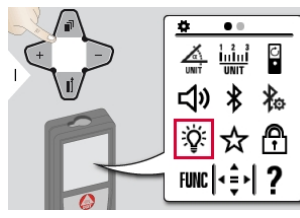

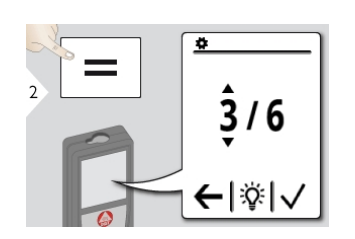

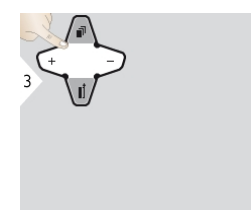

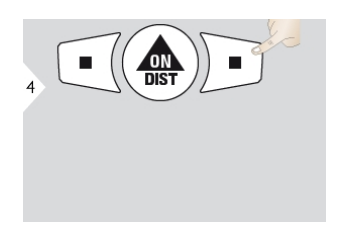

Изберете яркост. Потвърдете настройките.

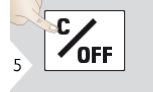

Изход от настройки.

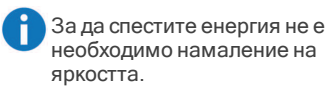

#### <span id="page-19-0"></span>Персонализирани предпочитани

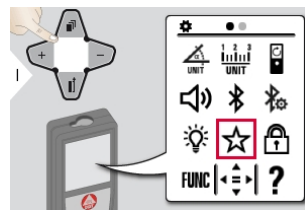

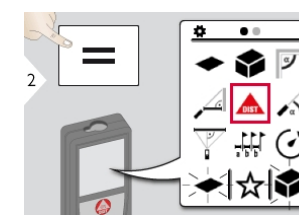

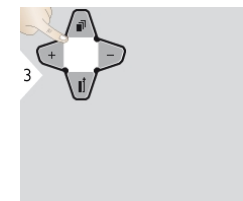

Изберете предпочитана функцията.

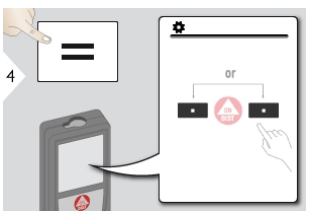

Натиснете клавиша за избор наляво или надясно. Функцията е настроена като предпочитана над съответния клавиш за избор.

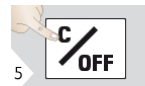

Изход от настройки.

Изберете своите предпочитани функции за бърз достъп. Кратък път: Натиснете за 2 сек клавиш за избор в режим за измерване. Изберете своята предпочитана функция и натиснете отново за кратко

съответния клавиш за избор.

#### <span id="page-20-0"></span>Деактивиране/Активиране на клавиатура

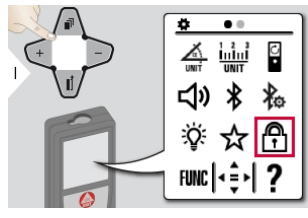

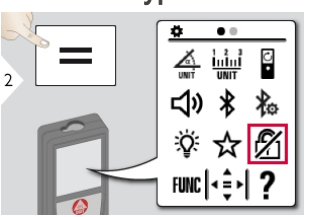

За да дезактивирате, повторете процедурата. Заключването на клавиатурата е активно, ако устройството е изключено.

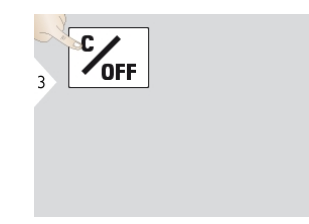

Изход от настройки.

#### <span id="page-21-0"></span>Калибриране на сензор за наклон (калибрация на наклон)

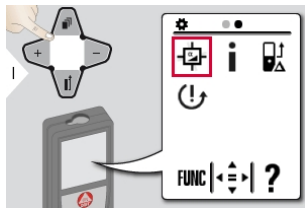

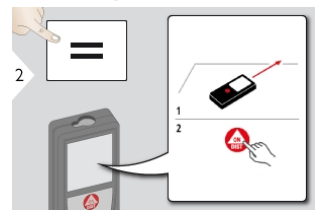

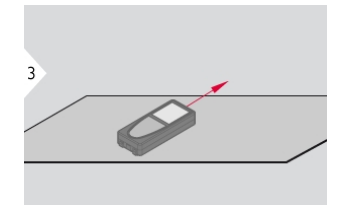

Поставете устройството на напълно плоска повърхност.

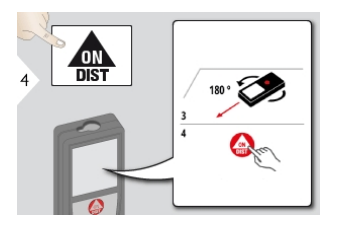

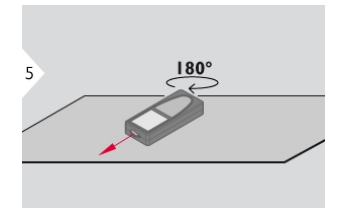

Завъртете устройството хоризонтално на 180° и го поставете отново на абсолютно плоска повърхност.

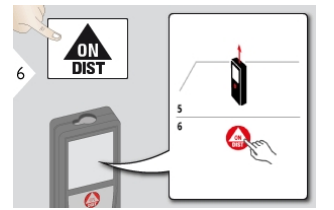

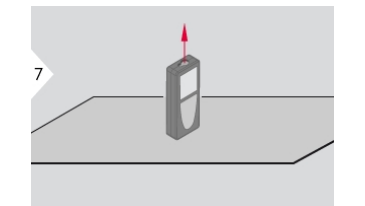

Поставете устройството на напълно плоска повърхност.

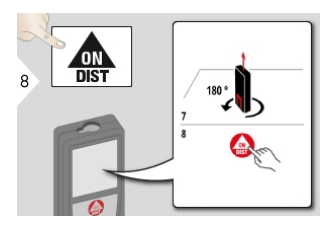

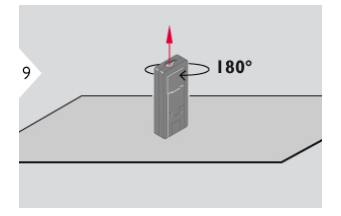

Завъртете устройството хоризонтално на 180° и го поставете отново на абсолютно плоска повърхност.

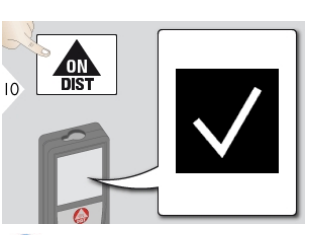

След 2 секунди, устройството се връща в стандартния си режим.

#### <span id="page-23-0"></span>Информация

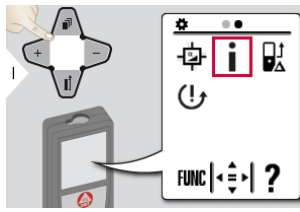

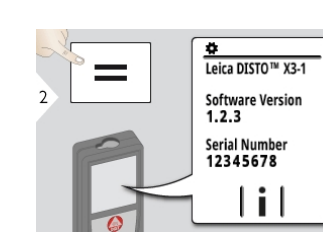

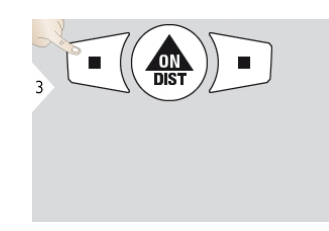

Изход от екрана с информация. Изход от настройки.

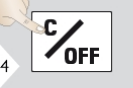

#### <span id="page-24-0"></span>Офсет

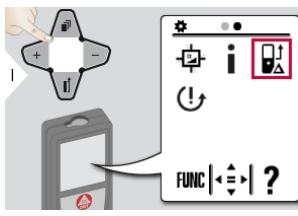

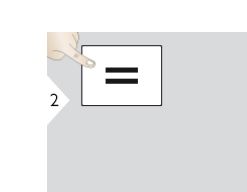

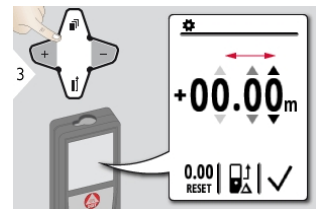

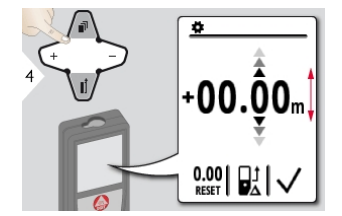

Избор на единица. Регулиране на единица.

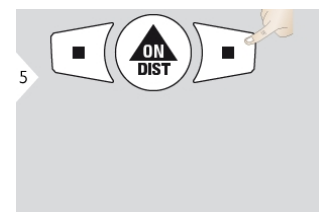

Одобрете стойност. Изход от настройки.

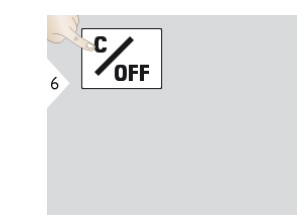

Офсетът добавя или изважда автоматично специфична стойност към или от всички измервания. Тази функция позволява да бъдат взети предвид допуски. Иконата за офсет е визуализирана.

#### <span id="page-25-0"></span>Нулиране

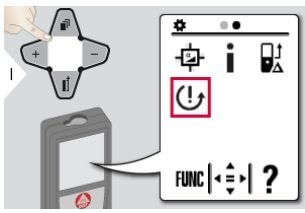

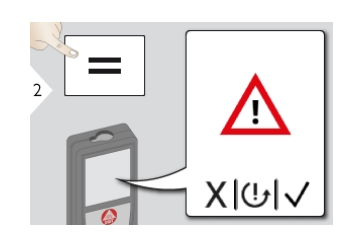

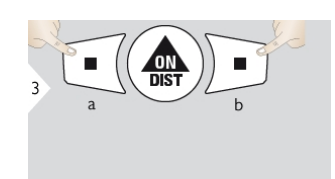

Второ потвърждение с клавиши за избор: а) Отказ b) Потвърждение

Нулирането връща инструмента към фабричните настройки. Всички персонализирани и запаметени настройки ще бъдат загубени.

#### <span id="page-26-1"></span><span id="page-26-0"></span>Преглед

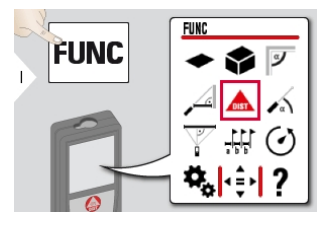

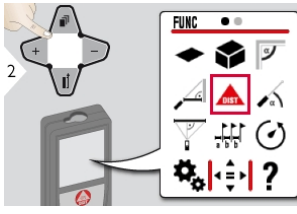

- [Измерване](#page-27-0) на единично  $\triangle$ [разстояние](#page-27-0)
- [Площ](#page-30-0)
- [Обем](#page-31-0)
- $\nabla$  Ъгъл на [стаята](#page-33-0)
- $\mathcal{A}$  [Интелигентен](#page-35-0) хоризонтален [режим](#page-35-0)
- [Ниво](#page-36-0)
- Питагор [\(3-точки\)](#page-37-0)
- [Трасиране](#page-39-0) на линии
- [Таймер](#page-41-0)
- [Измервания](#page-42-0) точка до точка\*
- [Измервания](#page-44-0) точка до точка [Нивелиране\\*](#page-44-0)
- Измерване [Интелигентна](#page-46-0) [площ\\*/\\*\\*](#page-46-0)
- Памет

\*Активира се при връзка с Leica DST 360 адаптер

\*\*Може да се изисква актуализация на фърмуера през [приложението](#page-48-0) Leica DISTO™ [Plan](#page-48-0) за получаване на тази функция

#### <span id="page-27-0"></span>Измерване на единично разстояние

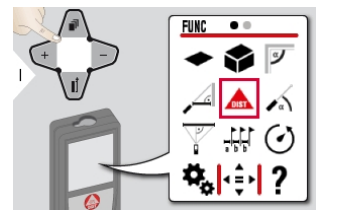

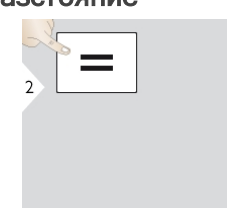

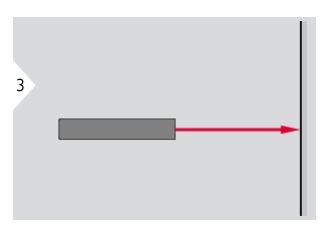

Насочете активния лазер към целта.

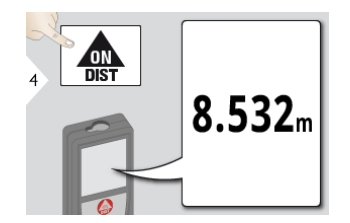

Целеви повърхности: Грешки при измерване могат да се получат при измерване на безцветни течности, стъкло, стирофом или полупропускливи повърхности, или при визиране към силно отразителни повърхности. При тъмни повърхности времето за измерване нараства.

#### Постоянно / Измерване на Минимум-Максимум

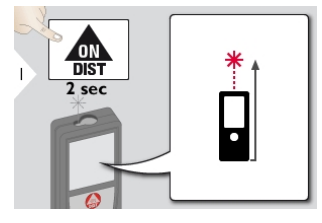

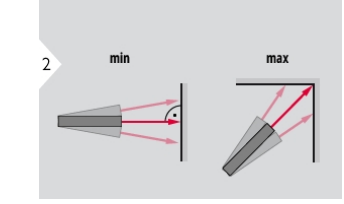

Използва се за измерване диагонали на стаи (максимални стойности) или хоризонтална дистанция (минимални стойности)

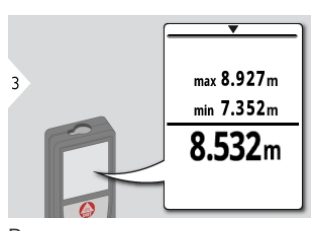

Визуализират се минималните и максимални измервания на разстояние (мин, макс.). Стойността на последното измерване се визуализира в главния ред.

Използвайте клавиша за навигация надолу, за да поемете стойности от главната линия за изпращане презBluetooth® Smart.

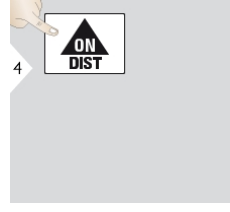

Спиране постоянно / минималномаксимално измерване.

#### <span id="page-29-0"></span>Събиране / Изваждане

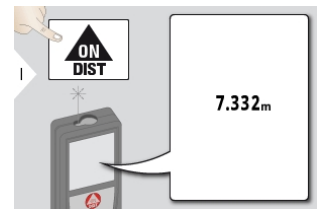

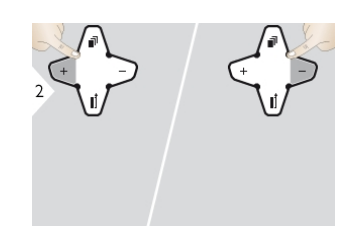

Следващото измерване е добавено към предишното, съответно извадено от предишното.

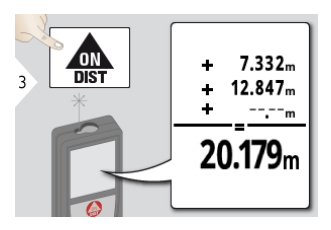

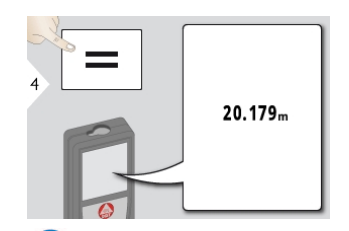

A Този процес може да бъде повторен, ако е необходимо. Същият процес може да бъде използван за събиране или изваждане на площ или обеми.

#### <span id="page-30-0"></span>Площ

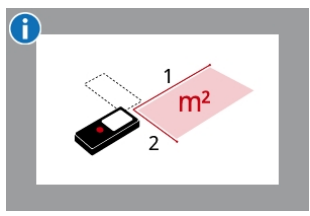

Площта се изчислява на базата на математическия термин за умножение на 2 разстояния.

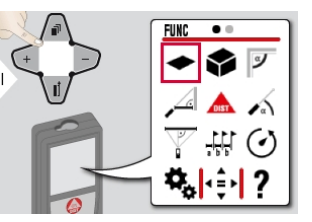

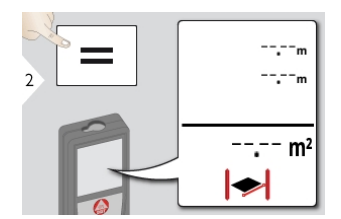

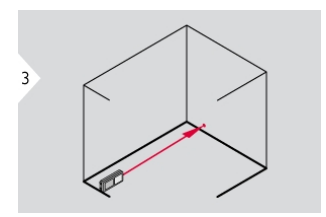

Насочете активния лазер към първата целева точка.

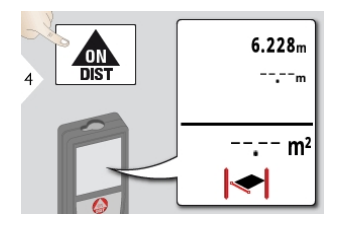

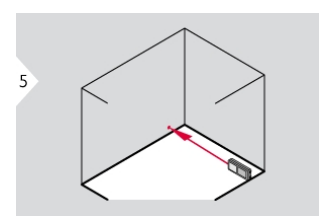

Насочете активния лазер към втората целева точка.

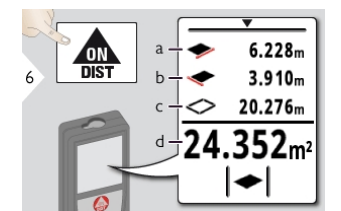

а) Първо разстояние b) Второ разстояние c) Обиколка d) Площ

Резултатът се показва в главния ред, а измерената стойност отгоре. Функция Бояджия: Натиснете + или след стартиране на първото измерване. Измерете и добавете или извадете дължините на стените. Накрая измерете височината за втората дължина, за да получите площта на стената. Използвайте клавиша за навигация надолу, за да поемете стойности от главната линия за изпращане презBluetooth® Smart.

#### <span id="page-31-0"></span>Обем

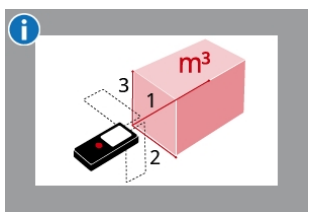

Обемът се изчислява на базата на математическия термин за умножение на 3 разстояния.

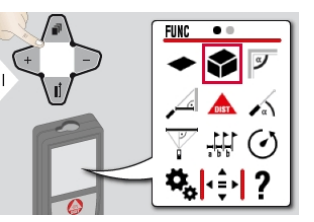

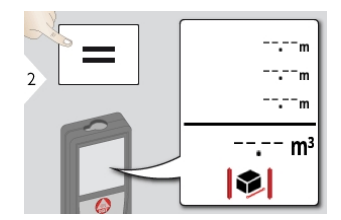

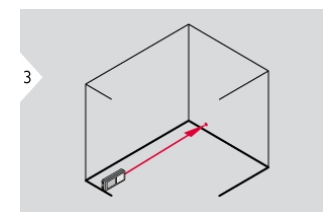

Насочете активния лазер към първата целева точка.

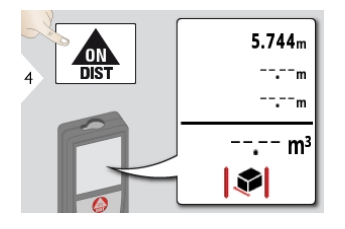

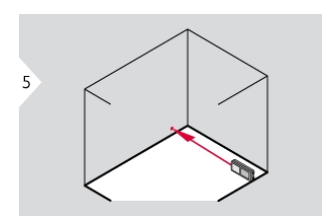

Насочете активния лазер към втората целева точка.

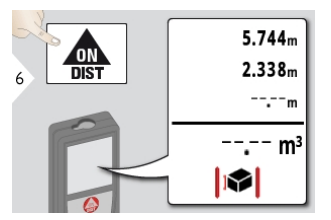

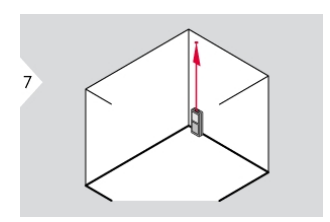

Насочете активния лазер към третата целева точка.

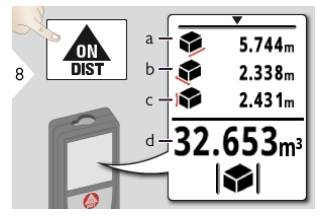

а) Първо разстояние b) Второ разстояние c) Трето разстояние d) Обем

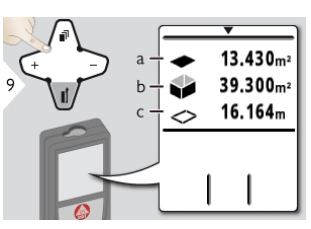

а) Площ на таван/под b) Стенни площи c) Обиколка

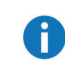

Използвайте клавиша за навигация надолу, за да покажете още резултати или да поемете стойности от главната линия за изпращане презBluetooth® Smart.

#### <span id="page-33-0"></span>Ъгъл на стаята

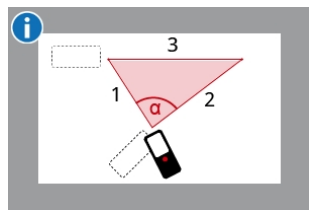

Ъгълът се изчислява на базата на правилото за косинус с 3 известни дължини на страните на триъгълник.

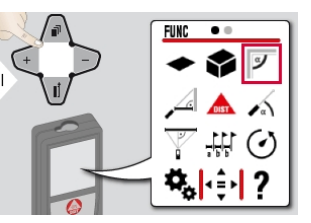

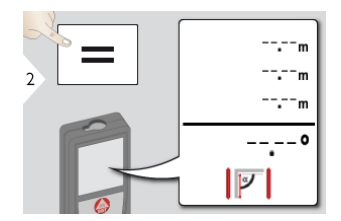

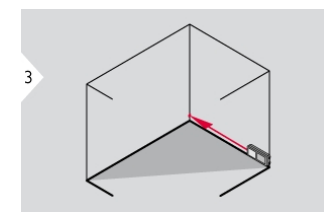

Насочете активния лазер към първата целева точка.

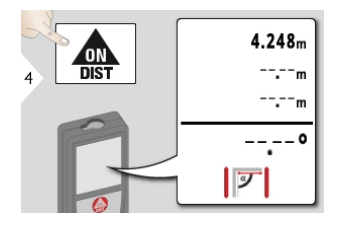

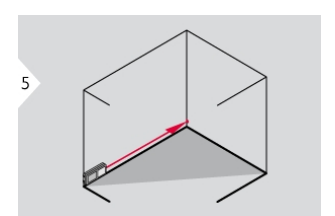

Насочете активния лазер към втората целева точка.

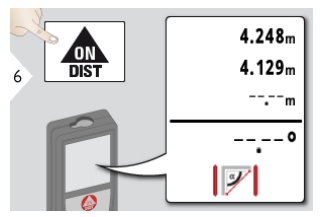

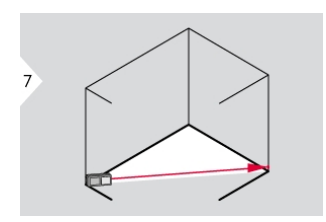

Насочете активния лазер към третата целева точка.

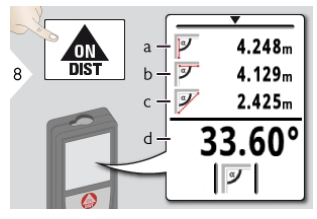

а) Първо разстояние b) Второ разстояние c) Трето разстояние d) Ъгъл между първо и второ измерване

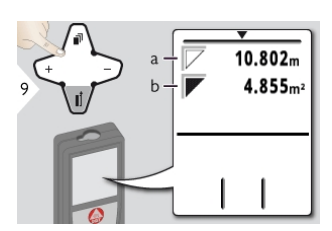

а) Обиколка b) Триъгълна площ

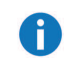

Използвайте клавиша за навигация надолу, за да покажете още резултати или да поемете стойности от главната линия за изпращане презBluetooth® Smart.

#### <span id="page-35-0"></span>Интелигентен хоризонтален режим

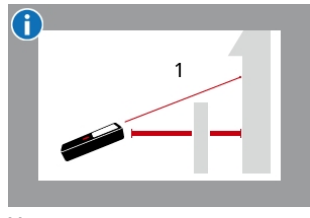

Хоризонталното разстояние се изчислява на базата на тригонометричната функция за косинус с 1 известна дължина и 1 известен ъгъл.

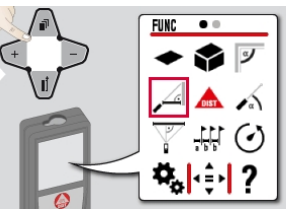

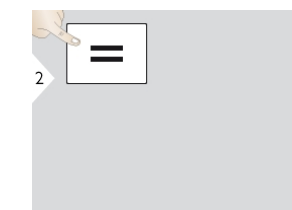

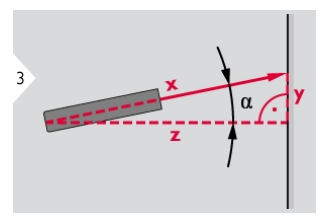

Насочете лазера към целта (до 360° и напречен наклон от ±10°).

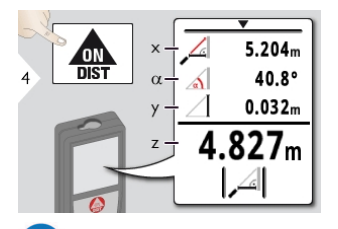

Използвайте клавиша за навигация надолу, за да поемете стойности от главната линия за изпращане презBluetooth® Smart.

#### <span id="page-36-0"></span>Ниво

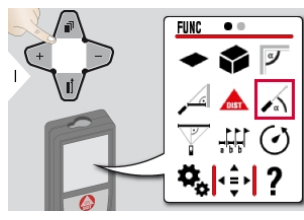

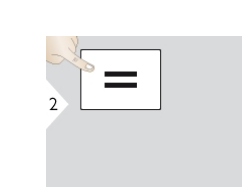

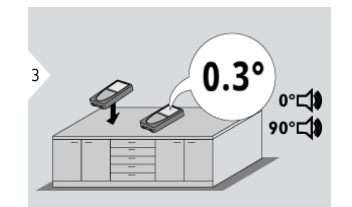

Показва наклони от 360°. Инструментът сигнализира при 0° и 90°. Идеално за хоризонтално и вертикално регулиране.

#### <span id="page-37-0"></span>Питагор (3-точки)

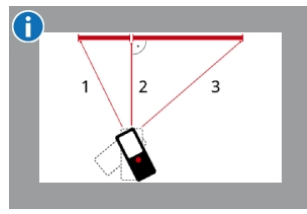

Разстоянието се изчислява на базата на Питагоровата теорема с 3 известни дължини на 2 правоъгълни триъгълника.

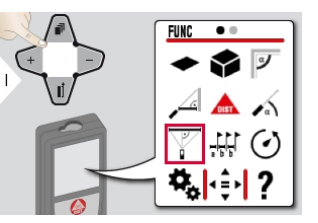

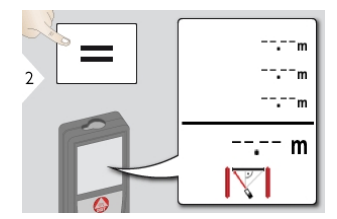

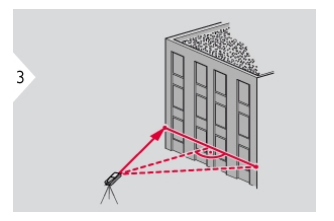

Насочете лазера към първата цел.

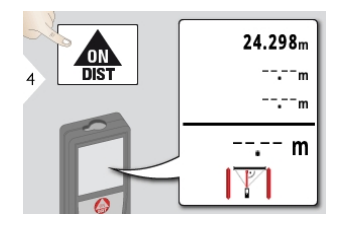

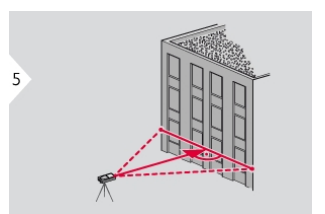

Насочете лазера към втората цел. Насочете лазера към трета цел.

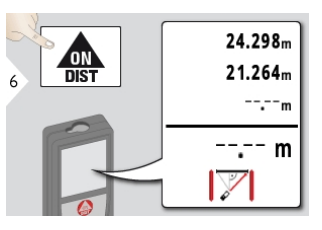

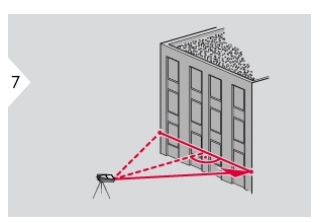

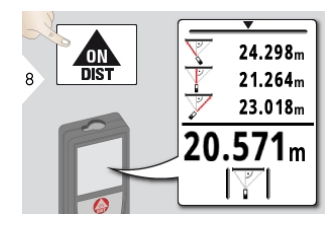

Резултатът се показва в главния ред, а измереното разстояние отгоре. С натискане на клавиша за измерване за 2 сек. във функцията активира автоматично минимално или максимално измерване. Препоръчваме използването на питагор само за не директно хоризонтално измерване. За измерване на височина (вертикално) попрецизно е да се използва функция с измерване на

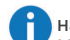

#### наклона.

Използвайте клавиша за навигация надолу, за да поемете стойности от главната линия за изпращане презBluetooth® Smart.

# <span id="page-39-0"></span>**Трасиране на линии**

За маркиране на дефинирани измерени дължини, могат да бъдат въведени две различни дистанции (a и b).

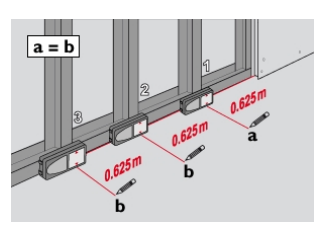

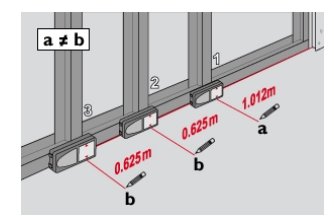

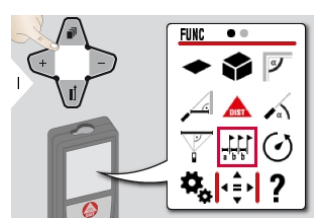

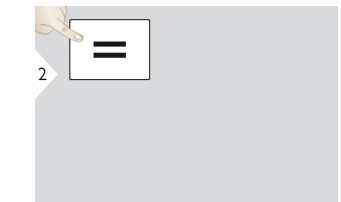

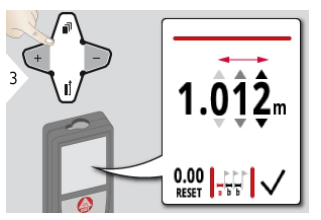

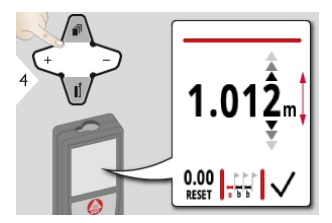

 $\frac{dN}{dS}$  $\blacksquare$ 

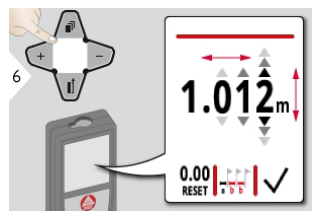

Избор на единица. Регулиране на единица. Регулирате стойност "а". Регулирайте стойност "b".

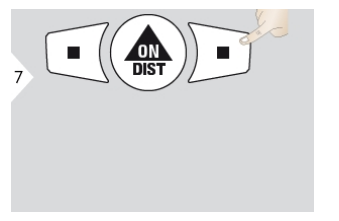

Потвърдете стойността "b" и стартирайте измерване.

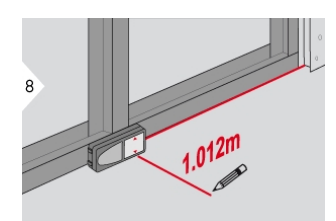

Преместете устройството бавно по трасиращата линия. Визуализира се разстоянието до следващата трасираща точка.

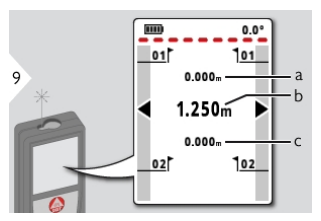

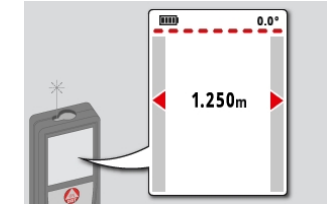

а) Разстояние до първата трасираща точка b) Реална позиция до измерената цел c) Разстояние до втората трасираща точка

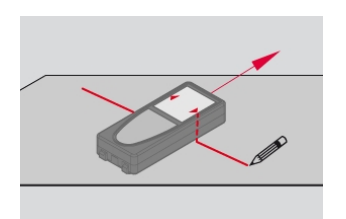

Когато приближавате трасираща точка до под 18 mm, стойността на точката се замразява и стрелките отстрани сменят цвета си на червен с цел маркиране.

Функцията може да бъде спряна с натискане на бутона CLEAR/OFF (ИЗЧИСТВАНЕ/ИЗКЛ).

#### <span id="page-41-0"></span>Таймер

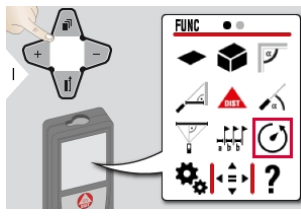

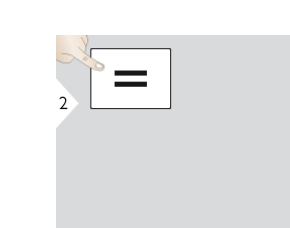

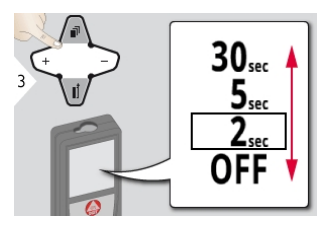

Изберете време за освобождаване.

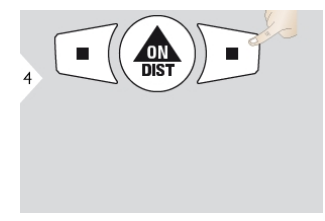

Потвърдете настройките.

A Само освобождаването стартира, ако клавишът ВКЛ/Измерване бъде натиснат.

#### <span id="page-42-0"></span>Измервания точка до точка\*

\*Функцията се активира при връзка с Leica DST 360 адаптер.

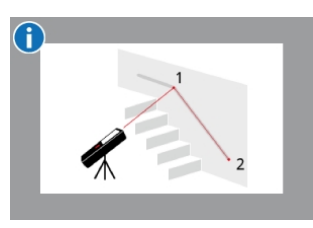

Разстоянието за свързване се изчислява на базата на 2 известни координати със стойности x,y и z.

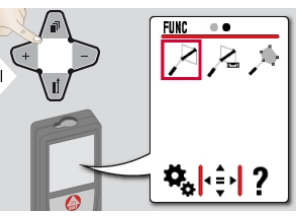

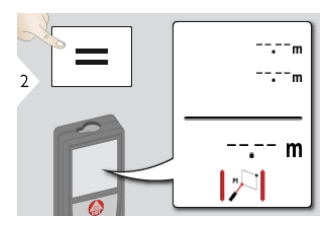

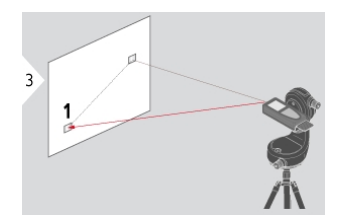

Насочете активния лазер към първата целева точка.

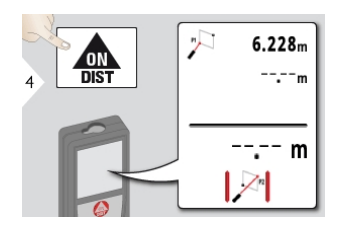

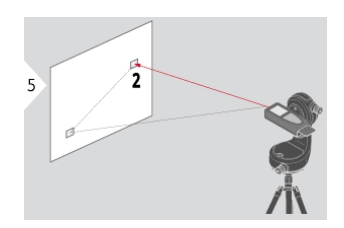

Насочете активния лазер към втората целева точка.

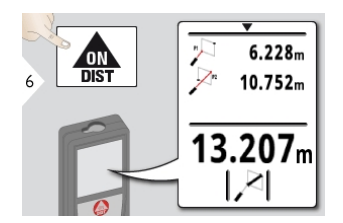

Използвайте клавиша за навигация надолу, за да поемете стойности от главната линия за изпращане презBluetooth® Smart.

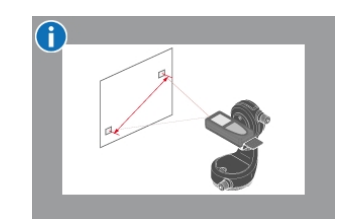

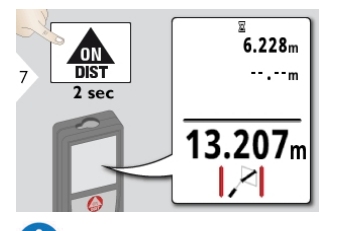

A Ако е избрано постоянно измерване за втората целева точка, се показва реалното разстояние за свързване.

# <span id="page-44-0"></span>Измервания точка до точка Нивелиране\*<br>\*Финкцията се активира при втърха с Leica Dsт. — Разстоянието за свързване се

\*Функцията се активира при връзка с Leica DST 360 адаптер.

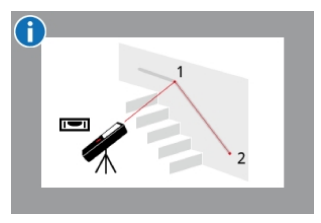

Използвайте тази функция за измервания точка до точка, за да получите повече данни от измерване. Не местете устройството след нивелиране.

изчислява на базата на 2 известни координати със стойности x,y и z.

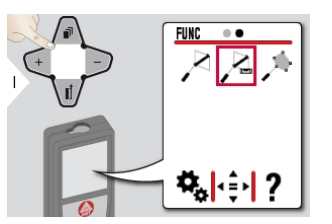

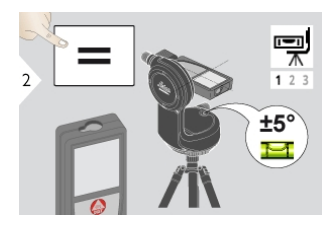

За нивелиране, устройството трябва да е в диапазон на наклон +/- 5°.

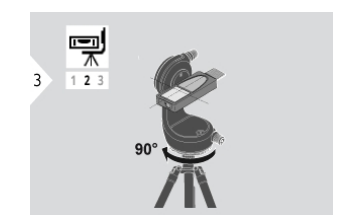

Завъртете устройството на 90° по часовниковата стрелка. Следвайте инструкциите на дисплея.

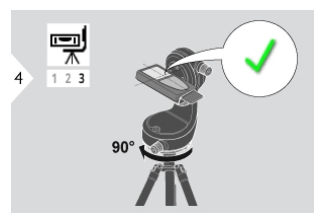

Завъртете устройството на 90° по часовниковата стрелка. Следвайте инструкциите на дисплея. Нивелирането е приключено, когато на дисплея се появи икона OK.

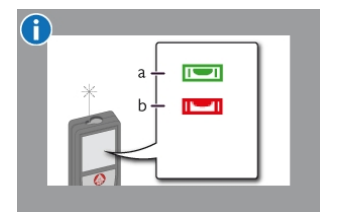

Проверете статусната лента: а) Указва правилното нивелиране b) Указва недостатъчно нивелиране

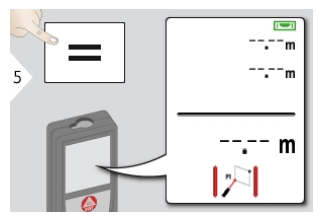

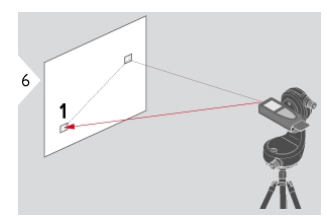

Насочете активния лазер към първата целева точка.

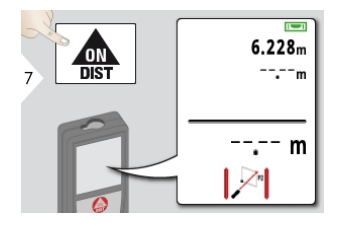

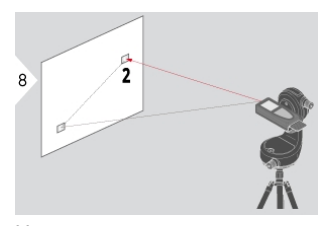

Насочете активния лазер към втората целева точка.

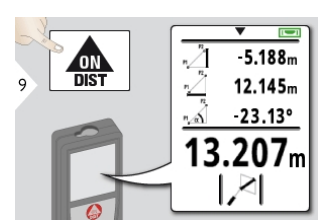

ĥ

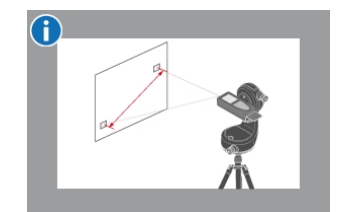

Използвайте клавиша за навигация надолу, за да поемете стойности от главната линия за изпращане презBluetooth® Smart.

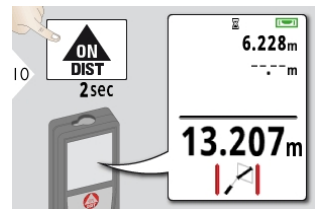

Ако е избрано постоянно измерване за втората целева точка, се показва реалното разстояние за свързване.

#### <span id="page-46-0"></span>Измерване Интелигентна площ\*

\*Функцията се активира при връзка с Leica DST 360 адаптер. Може да се изисква актуализация на фърмуера през [приложението](#page-48-0) Leica DISTO™ [Plan](#page-48-0) за получаване на тази функция.

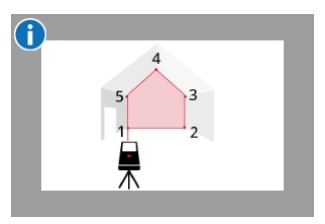

Площта се изчислява на базата на няколко известни координати със стойности x,y и z.

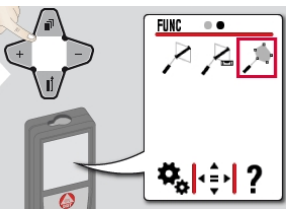

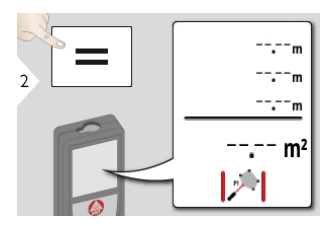

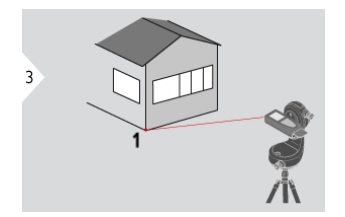

Насочете активния лазер към първата целева точка.

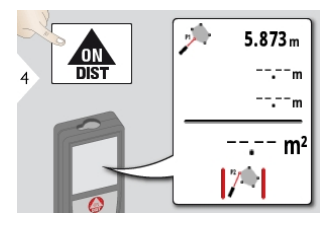

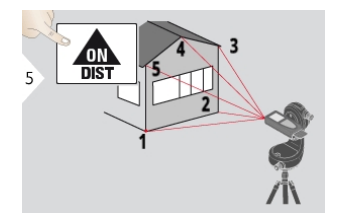

Насочете към и измерете допълнителни точки (макс. 30).

С натискане на = , зоната ще бъде изчислена.

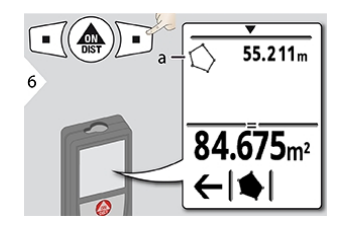

а) Обиколка на измерената площ

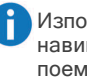

Използвайте клавиша за навигация надолу, за да поемете стойности от главната линия за изпращане презBluetooth® Smart.

#### Памет (последни 20 резултата)

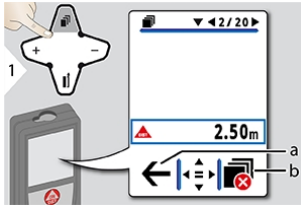

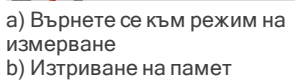

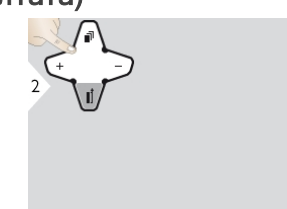

Използвайте навигационния клавиш надолу, за да покажете подетайлни резултати за определено измерване.

Използвайте навигационните клавиши Наляво/Надясно, за да превключите между измерванията.

#### <span id="page-48-0"></span>Bluethooth® Smart

DISTO™ Plan. Използвайте приложението за Bluetooth® трансфер на данни. Вашето устройство може да се актуализира и през това приложение.

Bluetooth® Smart е винаги активен, когато устройството е включено. Свържете устройството към вашия смартфон, таблет, лаптоп... Измерените стойности ще бъдат прехвърлени автоматично веднага след измерването, ако е активирано "Авто изпращане". За да прехвърлите резултат, натиснете следния функционален клавиш:

При свързване с iOS устройство, натиснете клавиш + или - за 1 секунда, за да се появи клавиатурата на дисплея на мобилното устройство. С повторно натискане на един от тези клавиши клавиатурата ще се затвори.

Bluetooth® се изключва веднага щом лазерният прибор за разстояние бъде изключен. Ефективният и иновативен модул Bluetooth® Smart (с новия Bluetooth® стандарт V4.0) работи с всички съвместими Bluetooth® Smart Ready устройства. Всички други Bluetooth® устройства не поддържат спестяващия енергия модул Bluetooth® Smart, който е интегриран в устройството.

Ние не предлагаме гаранция за свободен DISTO™ софтуер и не поддържаме такъв. Не носим отговорност за каквото и да е произлизащо от употребата на свободен софтуер и не сме задължени да предлагаме корекции, нито да разработваме актуализации. Широка гама търговски софтуер може да бъде намерен на нашата начална страница. Приложения за Android® или iOS могат да бъдат намерени в специализирани интернет магазини. За повече подробности, вижте нашата начална страница.

## Кодове на съобщения

<span id="page-49-0"></span>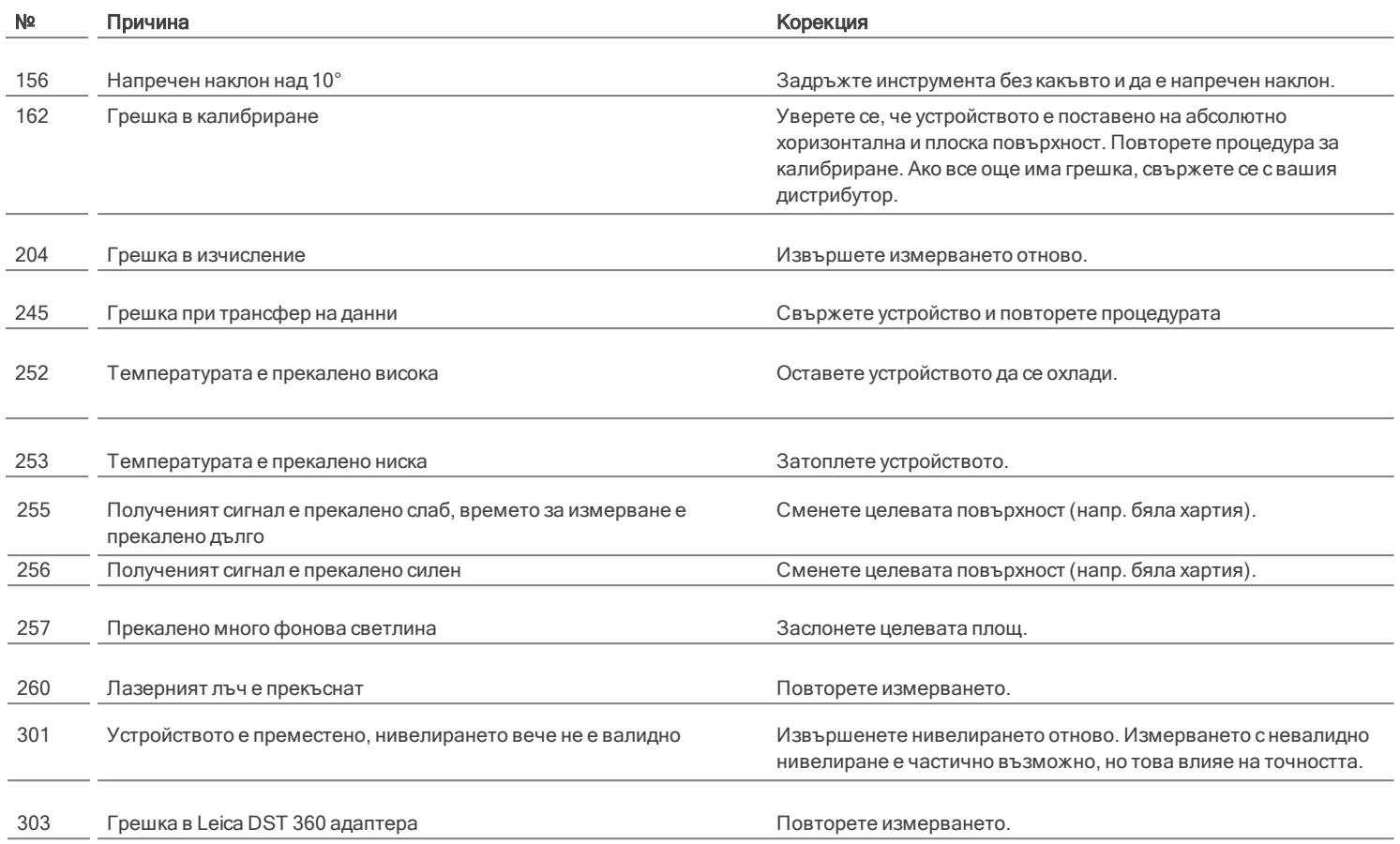

\* Ако често се показват други кодови съобщения, дори ако приборът е бил изключен и включен, моля, свържете се със своя дилър.

#### Грижа

- <span id="page-50-0"></span>• Почиствайте устройството с влажна, мека кърпа.
- Никога не потопявайте устройството във вода.
- Никога не използвайте агресивни почистващи препарати или разтворители.

#### Гаранция

#### <span id="page-51-0"></span>Международна ограничена гаранция

Leica DISTO™ е снабден с двугодишна гаранция от Leica GeosystemsAG. За да получите допълнително удължение на гаранцията с една година, в рамките на осем седмици от датата на закупуване, продуктът трябва да бъде регистриран на нашия уеб сайт на адрес [http://myworld.leica](http://myworld.leica-geosystems.com/)[geosystems.com](http://myworld.leica-geosystems.com/).

Ако продуктът не бъде регистриран, приложима е нашата двугодишна гаранция.

По-детайлна информация относно Международната ограничена гаранция можете да намерите в интернет на адрес: [www.leica](http://www.leica-geosystems.com/internationalwarranty)[geosystems.com/internationalwarranty.](http://www.leica-geosystems.com/internationalwarranty)

<span id="page-52-0"></span>Ин с т р у к ц и и з о с т р у к с Отговорното за инструмента лице трябва да се убеди, че всички потребители са разбрали тези инструкции и ги спазват. Разрешава се употреба на продукта само от лица с опит.

#### Използвани символи

Символите, които са използвани имат следните значения:

## **Л** ПРЕДУПРЕЖДЕНИЕ

Указва потенциална опасна ситуация или използване не по предназначение, която, ако е неизбежна, ще доведе до смърт или сериозно нараняване.

## ВНИМАНИЕ

Указва потенциална опасна ситуация или използване не по предназначение, която, ако е неизбежна, може да доведе до слабо нараняване и/или да причини значителни материални, финансови щети или вреди на околната среда.

Важни параграфи, които трябва да се спазват в практиката, тъй като те позволяват продукта да се използва ефективно и съобразно техническите изисквания.

#### Разрешено ползване

- Разстояния за измерване
- <sup>l</sup> Измерване на накланяне
- <sup>l</sup> Трансфер на данни сBluetooth®

#### Забранено ползване

- Използването на продукта без инструкции.
- <sup>l</sup> Използване извън посочените граници
- Леактивиране на обезопасителни системи и отстраняване на етикети с обяснения и за опасност
- Отваряне на оборудването с инструменти (отвертки и пр.)
- Използването на аксесоари от други производители без изрично одобрение
- Модифициране или преустройство на продукта.
- Преднамерено заслепяване на трети страни; също и на тъмно
- Неадекватни защитни мерки в измервания обект (напр. когато измервате пътища, строителни площадки и пр.)
- Преднамерено или безотговорно поведение скелета, когато използвате стълби, при измерване близо до машини, които работят или близо да части от машини или инсталации, които са незащитени
- Насочване директно към слънцето

## Опасности при употреба

# ПРЕДУПРЕЖДЕНИЕ

Наблюдавайте за грешки при измерванията, ако инструментът е дефектен или ако е бил изпуснат, използван не по предназначение или модифициран. Провеждайте периодични тестови измервания. Специално, след като инструментът е бил предмет на необичайна употреба и преди, по време и след важни измервания.

# ВНИМАНИЕ

Никога не се опитвайте да ремонтирате продукта сами. В случай на повреда се свържете с местния дилър.

# ПРЕДУПРЕЖДЕНИЕ

Изменения или модификации по уреда, които не са изрично одобрени, може да доведат до отмяна на правото на потребителя да работи с оборудването.

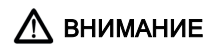

За зареждане на батериите използвайте само зарядни устройства, препоръчвани от производителя.

#### Ограничения за използване

#### Вижте раздел [Технически](#page-4-0) данни.

Устройството е проектирано за употреба в зони постоянно обитавани от хора. Не използвайте продукта в участъци с експлозивна опасност или в агресивни среди.

#### Области на отговорност

#### Отговорности на производителя на оригиналното оборудване:

Leica GeosystemsAG Heinrich-Wild-Strasse CH-9435 Heerbrugg Интернет: www.leica-geosystems.com

Компанията, посочена по-горе е отговорна за доставката на продукта, включително Наръчника за експлоатация, в напълно безопасно състояние.

Компанията, посочена по-горе не е отговорна за аксесоари от трети страни.

#### Отговорностите на лицето, отговарящо за инструмента:

- Да се запознае с инструкциите за безопасност във връзка с продукта и инструкциите в настоящото Ръководство на потребителя.
- Да познава местните разпоредби, отнасящи се до безопасността, и мерките за предотвратяване на аварии.
- Никога не допускайте неоторизиран персонал до продукта.

#### Изхвърляне

## ВНИМАНИЕ

Изтощени батерии не трябва да се изхвърлят заедно с битови отпадъци. Грижете се за околната среда и ги давайте в пунктове за събиране, съгласно националното и местно законодателство.

Продуктът не трябва да се изхвърля заедно с битови отпадъци. Изхвърляйте продукта по подходящ начин, който е в съответствие с валидните за вашата страна националните разпоредби. Спазвайте специфичното национално и местно законодателство.

Информация относно специфичната за продукта обработка и управление на отпадъците може да бъде изтеглена от нашата страница.

## Електромагнитна съвместимост (EMC)

# ПРЕДУПРЕЖДЕНИЕ

Устройството отговаря на най-строгите изисквания на приложимите стандарти и наредби. Все пак, възможността за причиняване на смущения в други уреди не може да бъде изключена напълно.

# Съответствие с японския закон

#### за радио вълни

Това устройство съответства на японския закон за радио вълни 電波法. Това устройство не трябва да се модифицира, в противен случай даденият номер ще стане невалиден.

### Ползване на продукта с **Bluetooth®**

## ПРЕДУПРЕЖДЕНИЕ

Електромагнитното излъчване може да причини смущения в останалото оборудване, в инсталации (напр., медицински уреди като пейсмейкъри или слухови апарати) и в самолети. То може също да засегне хората и животните.

#### Предпазни мерки:

Въпреки, че този продукт съответства на найстриктните стандарти и разпоредби, възможността от нараняване на хора и животни не може да бъде напълно изключена.

- Не използвайте този продукт в близост до бензиностанции, химически заводи, в области с потенциално взривоопасна атмосфера и където се извършват взривни работи.
- Не използвайте продукта в близост до медицинско оборудване.
- Не използвайте продукта в самолети.
- Не използвайте продукта в близост до тялото си за продължително време.

#### Класификация на лазера

Устройството възпроизвежда видим лазерен лъч, който се излъчва от прибора: Това е лазерен продукт клас 2, съгласно:

> • IEC60825-1: 2014 "Радиационна безопасност на лазерни продукти"

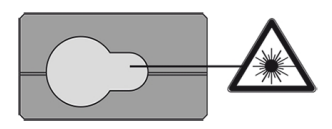

#### Продукти лазер, клас 2:

Не се взирайте в лазерния лъч, нито го насочвайте към други хора без необходимост. Защитата на очите нормално е постижима с мерки за предотвратяване, включително рефлекс на мигане.

# ПРЕДУПРЕЖДЕНИЕ

Гледането директно в лазерния лъч с оптични помощни средства (напр. бинокли, телескопи) може да бъде опасно.

# ВНИМАНИЕ

Гледането в лазерния лъч може да бъде опасно за очите. Не заслепявайте други хора. Бъдете особено внимателни за посоката на лазерния лъч, когато работите с продукта дистанционно от приложение или софтуер. Измерване може да се стартира по всяко време.

Дължина на вълната

620 - 690 nm

Максимална изходна мощност на излъчване за класификация

 $< 1$  mW

Продължителност на пулсация

 $> 400$  ps

Честота на повтаряне на пулсация

320 MHz

Разширение на лъча

0,16 x 0,6 mrad

#### Етикети

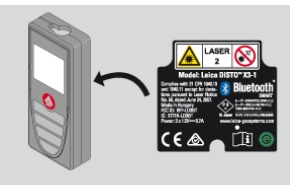

Предмет на промяна (чертежи, описания и технически данни) без предизвестие.

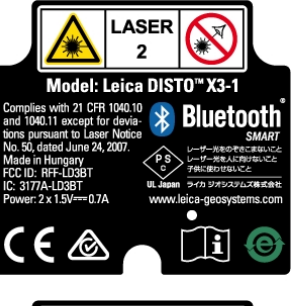

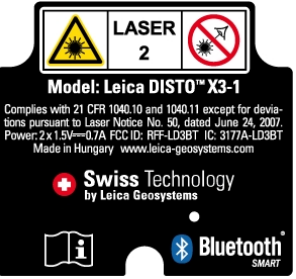